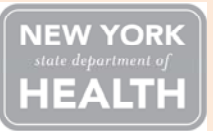

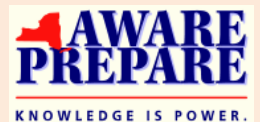

 **New York State Department of Health Office of Heath Emergency Preparedness** 

# **Hospital and Adult Care Facility Healthcare Evacution Center (HEC) Training**

### **Background:**

The Healthcare Facility Evacuation Center (HEC) is a tactical communications and coordination center that centralizes support to an ordered evacuation of hospitals, nursing homes, adult care facilities, and psychiatric hospitals. The HEC supports evacuating and sheltering in place (SiP) healthcare facilities with information, resources, and troubleshooting and the repatriation of healthcare facilities following an event.

#### **Goal:**

To provide adult care facilities and hospitals with an overview of the Healthcare Evacuation Center (HEC). This overview will include the roles and responsibilities of healthcare facilities as well as the roles of local, state and federal partners. Additionally, an overview of New York State Department of Health's patient tracking system will be provided.

# **Faculty:**

Katharine Logan, Coordinator, Non-Acute Care Emergency Preparedness, Office of Health Emergency Preparedness, NYSDOH

Nikhil Natarajan Deputy Director, Office of Health Emergency Preparedness, NYSDOH

Michael Perillo, Associate Director, Office of Health Emergency Preparedness, NYSDOH

# **How to Register**:

LMS requires a separate registration distinct from a Health Commerce System (HCS) account. If you do not have a LMS account respond to the prompt, "*Not Registered Yet*? CLICK HERE" found on the upper left of the screen. Click https://www.nylearnsph.com to begin registration process and follow attached instructions.

# **Target Audience (2 staff per facility):**

Staff from adult care facilities and hospitals who are responsible for evacuation planning and response as well as repatriation.

# **Continuing Education Credits:**

Three (3) continuing education credit hours will be given to Adult Care Facility Administrators.

# **Training Dates (facilities should attend training in their region):**

Lower Hudson Valley (Westchester, Rockland, Putnam, Orange, Dutchess, Ulster and Sullivan counties)

• July 15, 2013 @ 1-4pm, Putnam County Department of Emergency Services, 112 Old Route 6, Carmel, NY 10512

New York City

• July 16, 2013  $@$  9am - 12pm, Greater New York Hospital Association, 555 West 57th Street, 15th floor. New York, NY 10019

Long Island

• July 17, 2013 @9am-12pm, Gurwin Jewish Fay J. Lindner Residence, 50 Hauppauge Rd Commack, NY 11725

New York City

• July 18, 2013 @ 9am-12pm, Greater New York Hospital Association, 555 West 57th Street, 15th floor. New York, NY 10019

**Questions Regarding Training:**  Direct questions to prepedap@health.state.ny.us or 518 474-2893.

Department of Health - Learning Management System Information for a Healthy New York

### **To enroll in "Hospital and Adult Care Facility HEC Training" click**

#### **https://www.nylearnsph.com**

- **1. If you have a LMS Username and Password then login and proceed to Step 3. If you do not have a LMS Username and Password then proceed to Step 2.**
- **2. Select** *CLICK HERE* **to register** and complete the registration form
	- **Choose your own** username & password
	- Fill in all required fields, denoted with an asterisk (**\***)
	- Please include your **organization's name** in the first line of your work address
	- Birth year, while not required, is requested to help identify duplicate records
	- Please include your Agency Information. Hospitals should choose "Other Hospital" and Adult Care Facilities should choose "Other-Adult Care Facilities" from drop down menu.
	- Click **Submit Your Registration**.

### **Search for and Enroll in OHEP-HEC-02:**

- **3.** Now that you are logged into the LMS select **Course Catalog**  from the **navigation menu** on the left side of the screen.
- **4.** Enter course name **OHEP-HEC-02** and then click "**Search"**

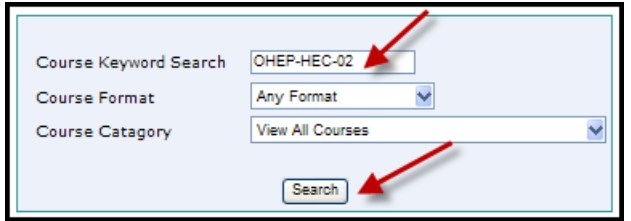

**5. After clicking "Search"** on previous page you will be brought to another page. You should scroll down this page and click on Course Name **"HEC Training for ACFs & Hospitals".** 

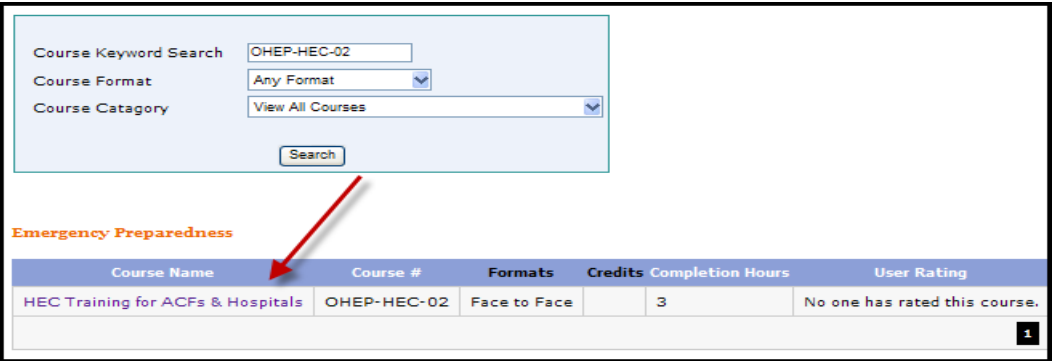

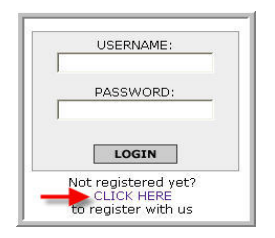

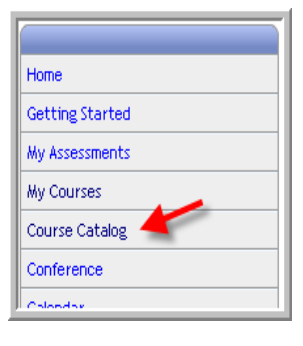

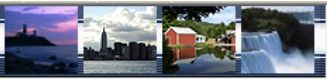

**6. Click Enroll button for training** you should attend (you are not able to register for more than one training). Please note there are 4 trainings which are offered on different dates and at different locations.

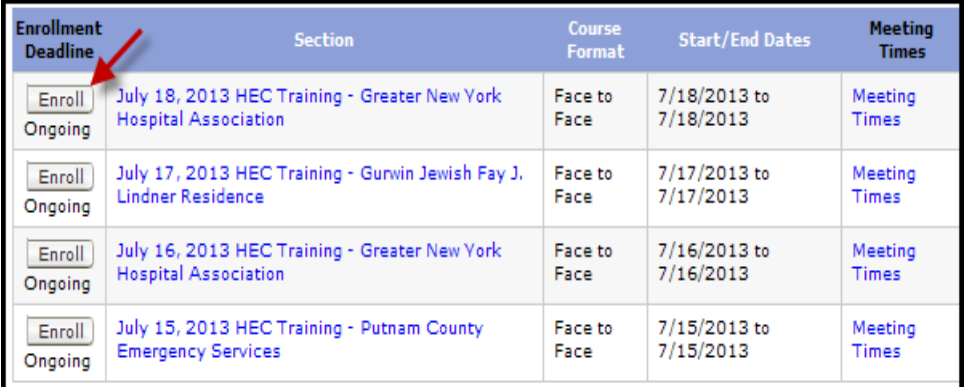

 **7**. **After clicking** the **Enroll** button you will be taken to a page that confirms successful enrollment in the course.

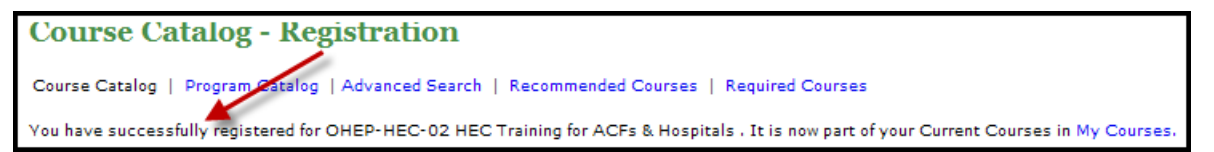

**8. Once you are enrolled** you will receive a confirmation email.

Thank you for registering for the following New York State Department of Health Learning Management System (LMS) course:

COURSE NUMBER AND NAME: OHEP-HEC-02 HEC Training for ACFs & Hospitals